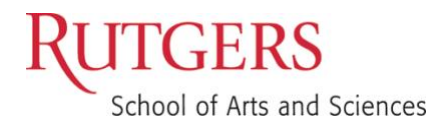

# Sakai Tools

Keep Teaching with Remote Instruction

**Eliza Blau, Instructional Design and Technology Specialist**

Set your profile [How do I set up my profile?](http://rutgersnb.screenstepslive.com/s/15636/m/59855/l/611000-how-do-i-set-up-my-profile)

Set a Course Home Page [How do I edit site information?](http://rutgersnb.screenstepslive.com/s/15636/m/59855/l/611085-how-do-i-edit-the-site-information)

Post your syllabus [What is the syllabus tool?](http://rutgersnb.screenstepslive.com/s/15636/m/59855/l/611109-what-is-the-syllabus-tool) [How do I add my syllabus as a file attachment?](http://rutgersnb.screenstepslive.com/s/15636/m/59855/l/611111-how-do-i-add-my-syllabus-as-a-file-attachment)

Set up your gradebook

[How do I set up my gradebook?](http://rutgersnb.screenstepslive.com/s/15636/m/59855/l/610885-how-do-i-set-up-my-gradebook) [How do I add items to the gradebook?](http://rutgersnb.screenstepslive.com/s/15636/m/59855/l/610886-how-do-i-add-items-to-the-gradebook) [How do I enter and/or edit grades in the gradebook?](http://rutgersnb.screenstepslive.com/s/15636/m/59855/l/610887-how-do-i-enter-and-or-edit-grades-in-gradebook)

Communicate with your students [How do I add an announcement?](http://rutgersnb.screenstepslive.com/s/15636/m/59855/l/610791-how-do-i-add-an-announcement) [How do I send a Mailtool message?](http://rutgersnb.screenstepslive.com/s/15636/m/59855/l/610846-how-do-i-send-a-mailtool-message)

## Set up a weekly organization for your course

#### **Lessons**

[How do I create a new Lessons page?](http://rutgersnb.screenstepslive.com/s/15636/m/59855/l/610939-how-do-i-create-a-new-lessons-page)

#### Resources

[What is the Resources tool?](http://rutgersnb.screenstepslive.com/s/15636/m/59855/l/611007-what-is-the-resources-tool) [How do I create folders?](http://rutgersnb.screenstepslive.com/s/15636/m/59855/l/611009-how-do-i-create-folders) [How do I upload files to Resources?](http://rutgersnb.screenstepslive.com/s/15636/m/59855/l/611010-how-do-i-upload-files-to-resources) [How do I add a web link or URL?](http://rutgersnb.screenstepslive.com/s/15636/m/59855/l/611013-how-do-i-add-a-web-link-or-url) [How do I upload a new version of a file in Resources?](http://rutgersnb.screenstepslive.com/s/15636/m/59855/l/611021-how-do-i-upload-a-new-version-of-a-file-in-resources) [How do I notify site participants that content has been added to Resources?](http://rutgersnb.screenstepslive.com/s/15636/m/59855/l/611028-how-do-i-notify-site-participants-that-content-has-been-added-to-resources)

# Provide multiple forms of substantive interaction

Groups:

[How do I create groups?](http://rutgersnb.screenstepslive.com/s/15636/m/59855/l/611092-how-do-i-create-groups)

### Forums:

[How do I create forums and topics?](http://rutgersnb.screenstepslive.com/s/15636/m/59855/l/610858-how-do-i-create-forums-and-topics)

Tests and Quizzes:

[How do I create an assessment in Tests and Quizzes?](http://rutgersnb.screenstepslive.com/s/15636/m/59855/l/611117-how-do-i-create-an-assessment-in-tests-and-quizzes) [How do I view and modify the settings of an assessment?](http://rutgersnb.screenstepslive.com/s/15636/m/59855/l/611143-how-do-i-view-and-modify-the-settings-of-an-assessment) [How do I publish an assessment?](http://rutgersnb.screenstepslive.com/s/15636/m/59855/l/611144-how-do-i-publish-an-assessment-i-e-test-or-quiz)

## Assignments:

[How do I add an assignment?](http://rutgersnb.screenstepslive.com/s/15636/m/59855/l/610799-how-do-i-add-an-assignment) [How do I enable student peer review for an assignment?](http://rutgersnb.screenstepslive.com/s/15636/m/59855/l/610801-how-do-i-enable-student-peer-review-for-an-assignment) [How do I enable group submissions for an assignment?](http://rutgersnb.screenstepslive.com/s/15636/m/59855/l/610802-how-do-i-enable-group-submissions-for-an-assignment) [How do I grade an assignment?](http://rutgersnb.screenstepslive.com/s/15636/m/59855/l/610805-how-do-i-grade-an-assignment) [Creating VoiceThread assignments in Sakai](http://rutgersnb.screenstepslive.com/s/15636/m/59855/l/790776-creating-voicethread-assignments-in-sakai)

## Lecture Videos:

[Creating Media with Kaltura Personal Capture](http://rutgersnb.screenstepslive.com/s/15636/m/59855/l/652003-creating-media-with-kaltura-personal-capture) [How do edit your video captions](https://canvas.rutgers.edu/documentation/external-apps/kaltura-how-to-edit-your-video-captions/) [What is VoiceThread and how to access from Sakai?](http://rutgersnb.screenstepslive.com/s/15636/m/59855/l/790726-what-is-voicethread-and-how-to-access-from-sakai)

Best Practices for Exams and Assessments [Tips for Remote Exams and Assessments](https://sasoue.rutgers.edu/teaching-learning/remote-exams-assessment)